## Devir Çek Girişi / Borç Çekleri

Borç Çekleri modülü Devir Çek Girişi bölümü, Finans Bölümü'nde, "Kayıt/Borç Çekleri" menüsünün altında yer alır. Borç Çekleri modülü Devir Çek Girişi bölümü, daha önce kaydedilen çek kayıtlarının izlenmesi veya önceden ciro edilen fakat kaydedilmeyen çeklerin devir senedi olarak programa işlenmesini sağlar. "Borç Çekleri" modülünün kullanımı sırasında, tüm sene kayıtlarının diğer modüller ile entegrasyonunu sağlamak için, "Cari Hesaba Çek Cirosu" bölümünün kullanılması gerekir. "Devir Çek Girişi" bölümü "Cari" ve "Entegrasyon" modülleri ile entegre olmadığı için, "Devir Çek Girişi" bölümünden yapılan kayıtlar cari hareketleri ve muhasebe kayıtlarını etkilemez.

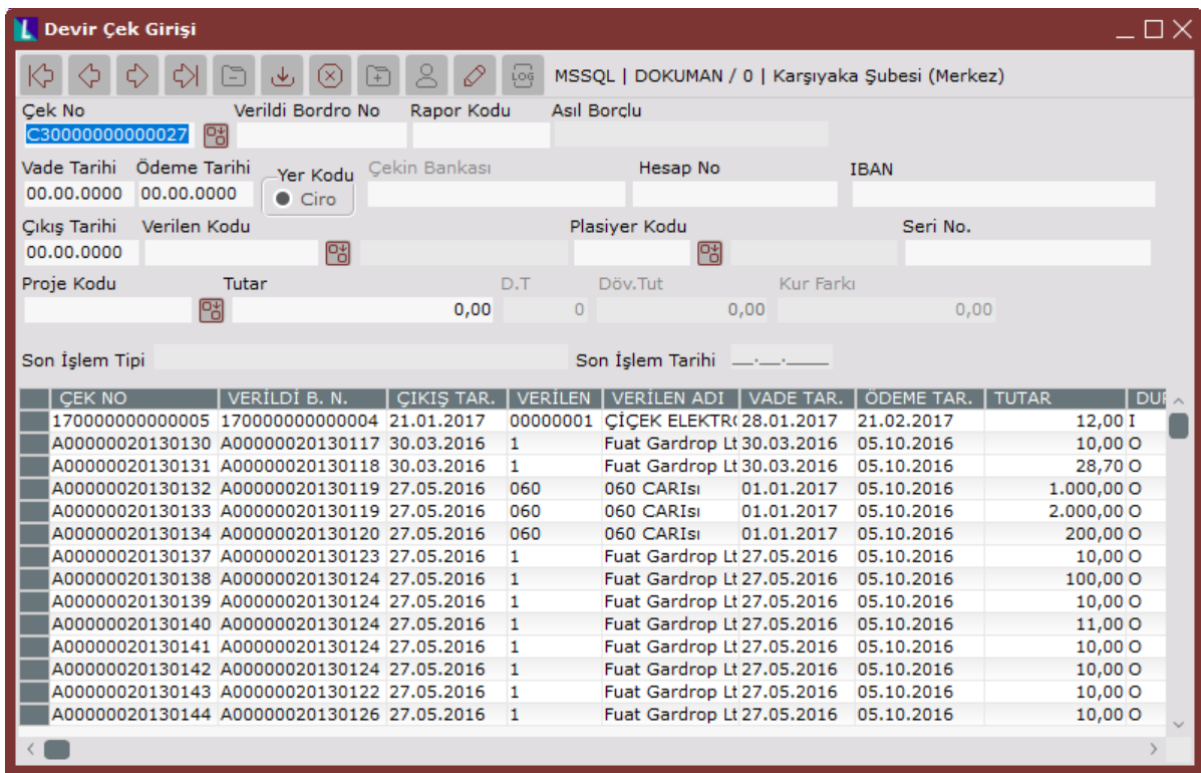

Borç Çekleri modülü Devir Çek Girişi bölümünde yer alan alanlar ve içerdiği bilgiler şunlardır:

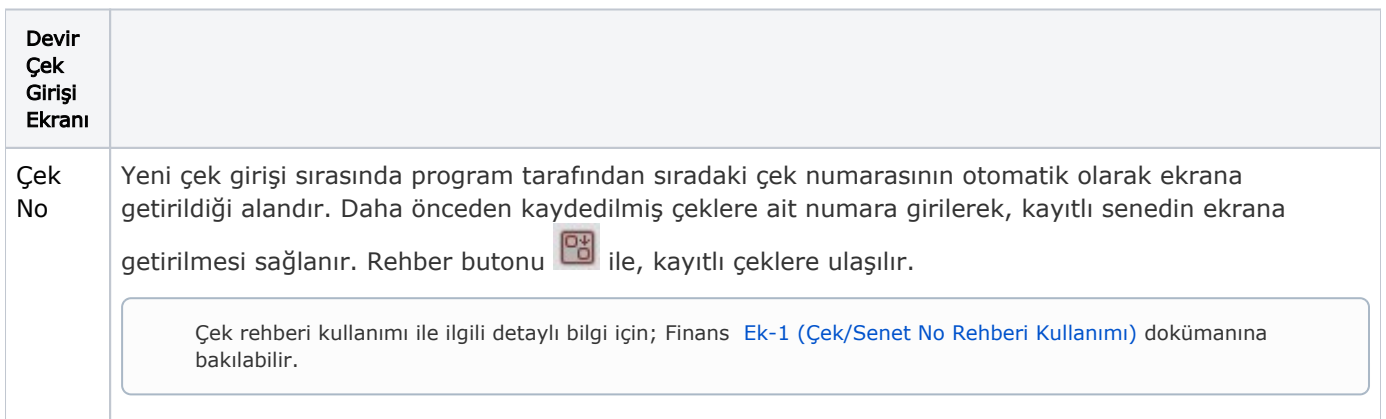

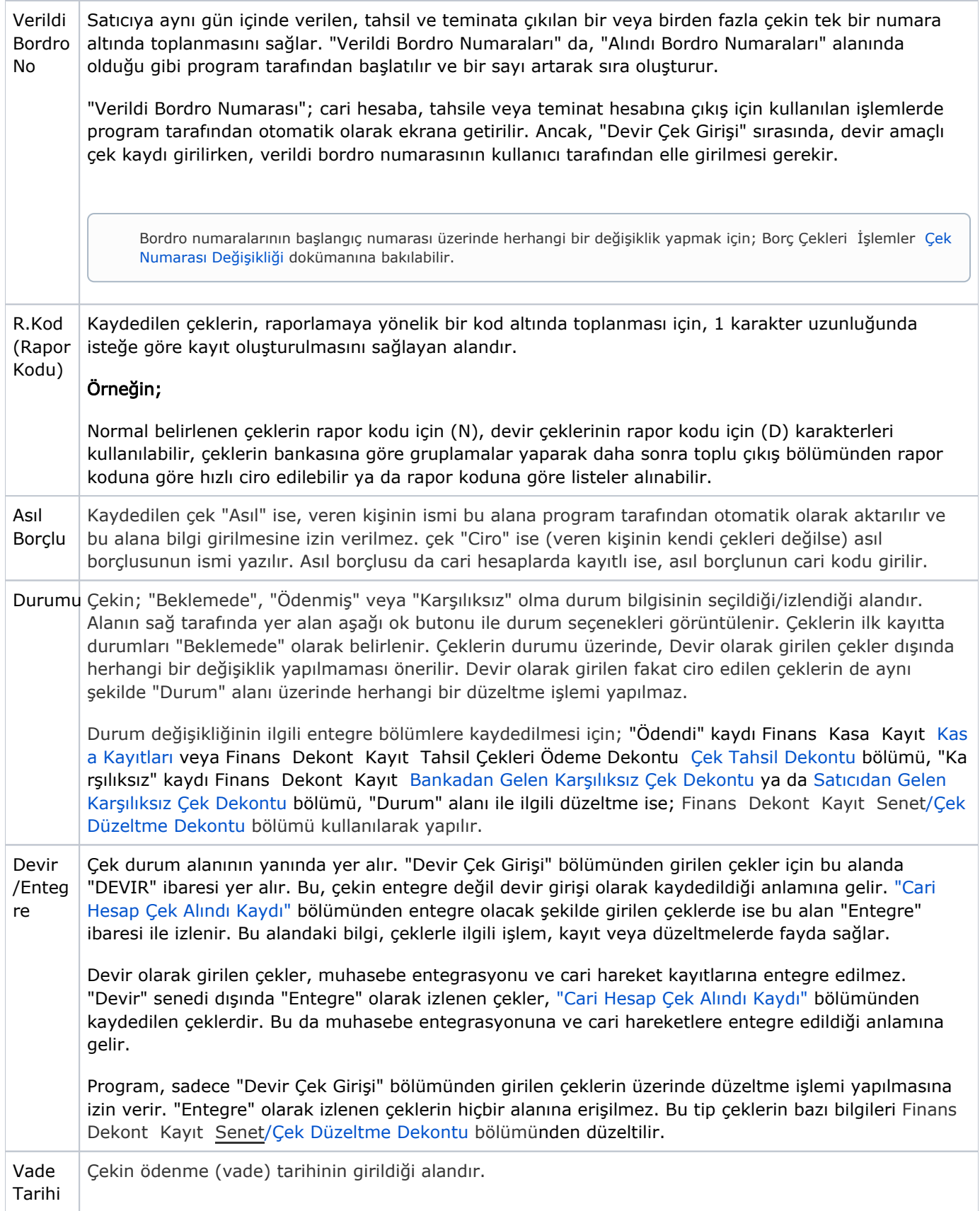

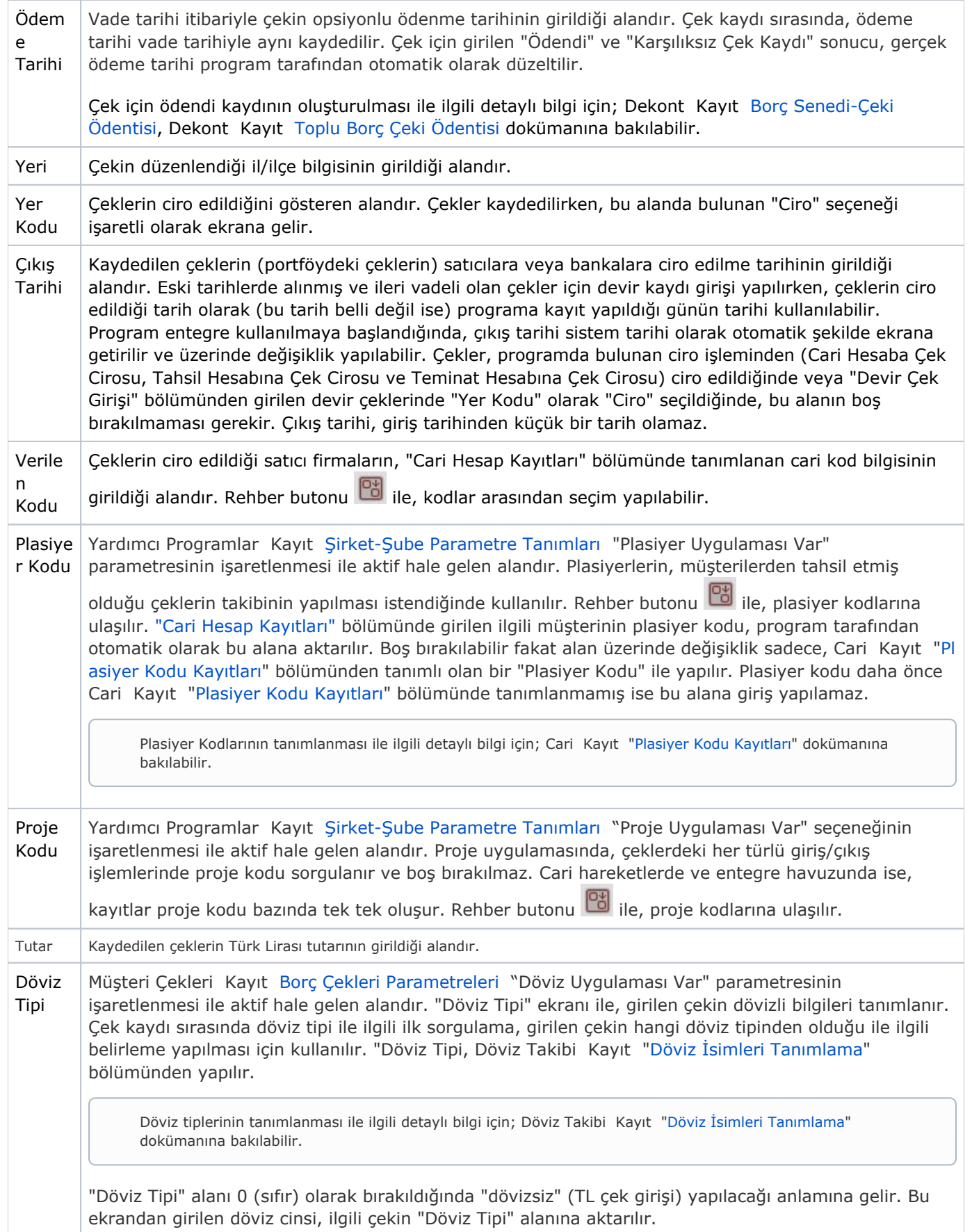

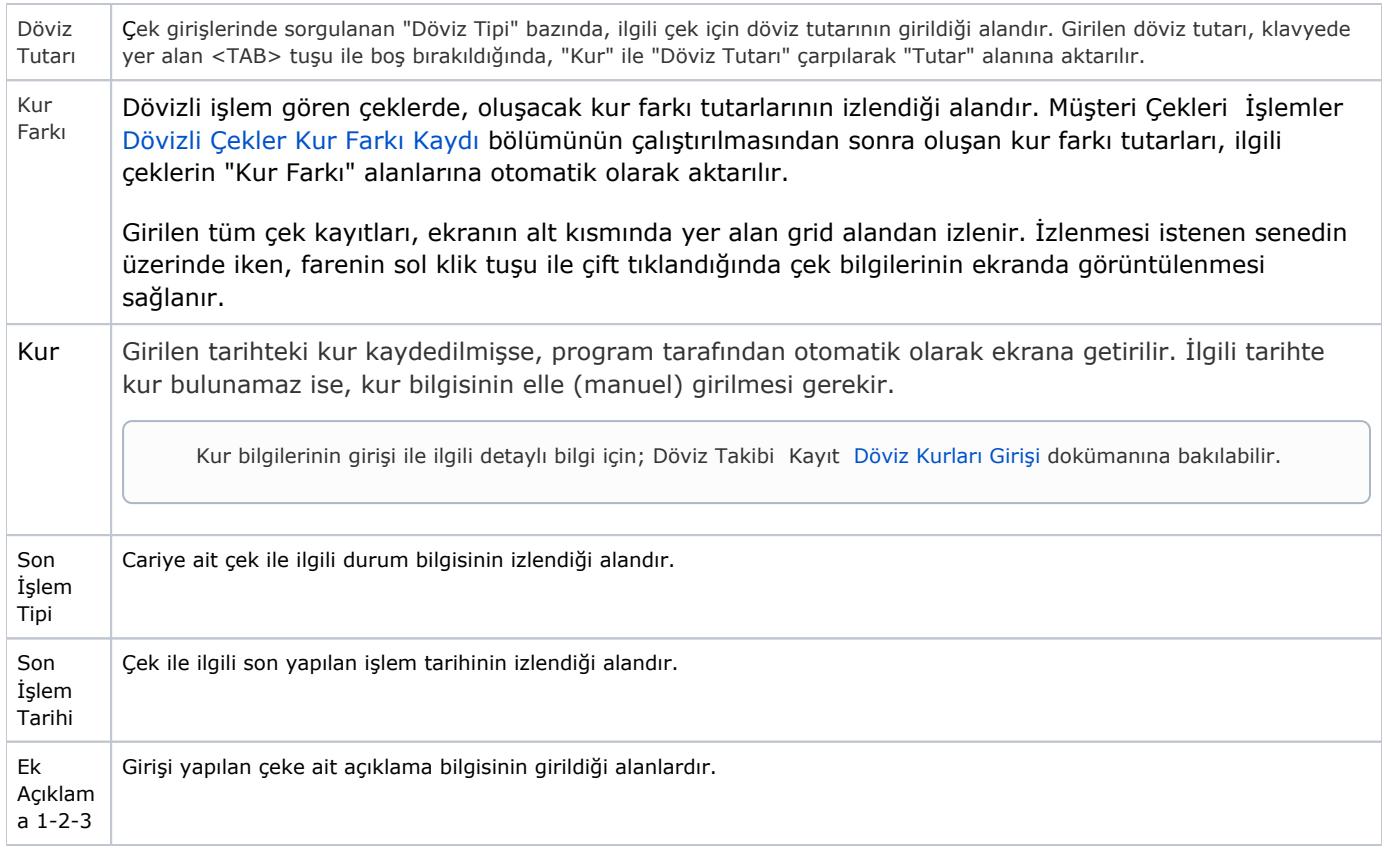

İlgili alanlara bilgi girişi yapıldıktan sonra "Kaydet" butonuna basılarak kayıt oluşturulur.

Kaydın iptali için, silinmesi istenen kaydın üzerinde çift tıklandıktan sonra "Kayıt Sil" butonuna tıklanması gerekir.

Devir Çek Girişinde Kullanılan Özel Tuşların kullanımı, "Müşteri Çekleri" modülünde yer alan "Devir Çek Girişi Özel Tuşları" ile aynı işleve sahiptir. Detaylı bilgi için; Müşteri Çekleri Kayıt [Devir Çek Girişinde](https://docs.logo.com.tr/pages/viewpage.action?pageId=34210504)  [Kullanılan Özel Tuşlar](https://docs.logo.com.tr/pages/viewpage.action?pageId=34210504) dokümanına bakılabilir.